### **Graphs and Networks 2**

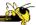

CS 7450 - Information Visualization November 16, 2016 John Stasko

#### **Review**

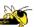

- Last time we looked at graph layout aesthetics and algorithms, as well as some example applications
- Today we look at more recent InfoVis network visualization systems & projects

### **Learning Objectives**

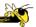

- Understand how interaction can be used to assist network visualization
- Be able to explain concept of "attribute-based layout"
  - Provide examples of systems using technique
- List and define different network analysis metrics (eg., betweeness centrality)
- Explain different approaches to visualizing large networks
- Describe and explain contribution of following network visualization systems
  - TreePlus, PivotGraph, Semantic Substrates, CiteVis, Social Action, vanHam&Perer, NodeTrix, Ploceus

Fall 2016 CS 7450 3

### Interaction

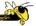

 One of the key ways we move beyond graph layout to network visualization (InfoVis) is interaction with the graph

#### **TreePlus**

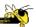

Video

- Don't draw entire graph
- Have a focus vertex, then incrementally expand and show connections (min span tree) from there
- Interaction:
  - Single-click: show connections via highlight
  - Double-click: new focus vertex
  - Smooth animated change in focus
- "Plant a seed and watch it grow" Lee et al TVCG'06

Fall 2016 CS 7450

### **TreePlus**

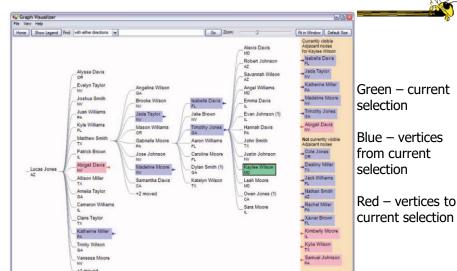

Fall 2016 CS 7450

3

### **Jigsaw's Graph View**

Don't draw everything, but allow the viewer to interactively explore (expand & compress) the graph

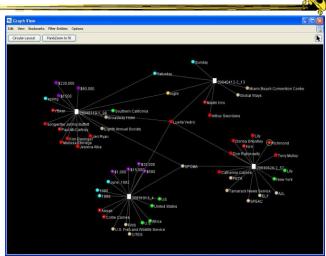

Stasko, Görg & Liu

Information Visualization '08

Fall 2016

CS 7450

Demo

7

### **Recent Trends in GraphViz**

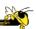

- Attributes of nodes influence geometric positioning
  - Not just some arbitrary layout
- Utilize graph statistical analysis too

#### Attribute-based layout

 Largely driven by interest in social network analysis

Fall 2016 CS 7450

## **PivotGraph**

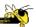

- Position nodes into a grid based on attributes
- Cluster on common node attributes
  - Put all A's together, all B's together, ...
- "Roll up" nodes
  - Draw edge from A to B depending on how many edges from some A to some B

Wattenberg CHI '06

Fall 2016 CS 7450 9

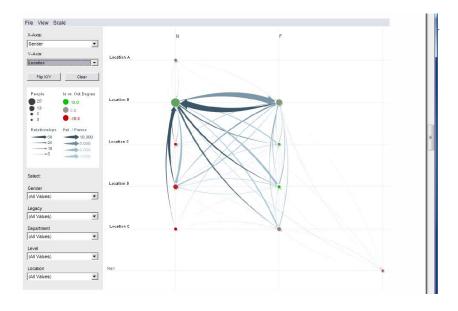

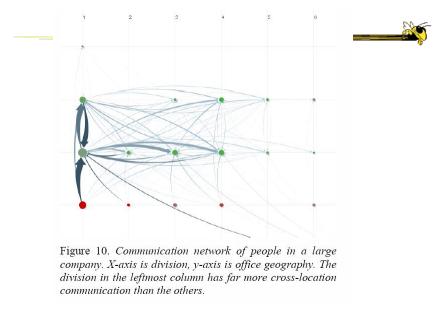

Fall 2016 CS 7450 11

http://www.cs.umd.edu/hcil/nvss/

### **Semantic Substrates**

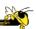

- Group nodes into regions
   According to an attribute
   Categorical, ordinal, or binned numerical
- In each region:
   Position nodes according to some other attribute(s)
- Give users control of link visibility

Shneiderman & Aris *TVCG* (InfoVis) '06

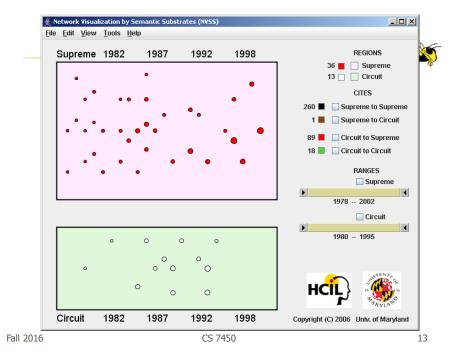

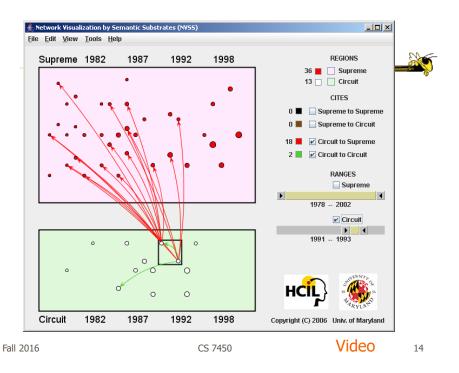

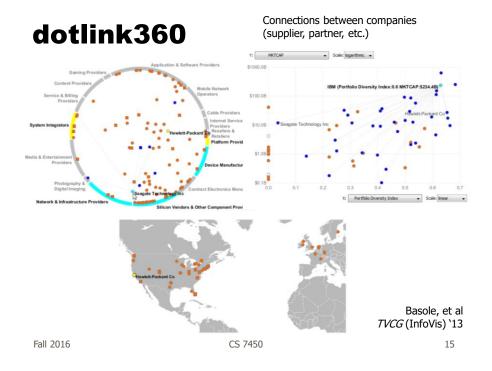

#### **CiteVis**

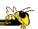

- Showing InfoVis Conference paper citation patterns
  - Papers are graph vertices
  - A cites B is graph edge
- Attribute-based layout
  - Year x Number of citations
- Uses color & interaction to show citations rather than drawn links

Stasko, Choo, Han, Hu, Pileggi, Sadana & Stolper InfoVis poster `13

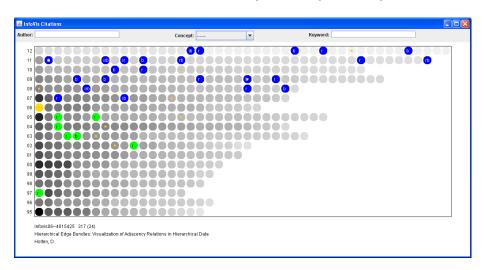

#### Demo

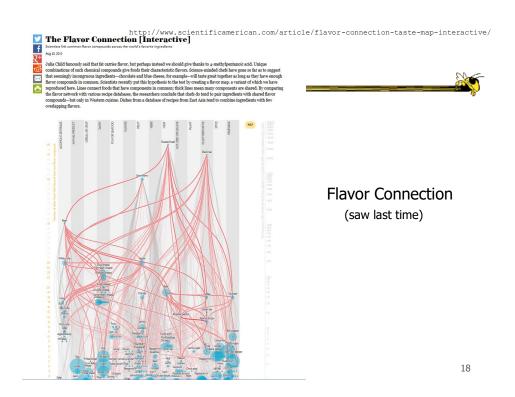

#### **Vizster**

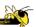

- Visualize social networking sites like friendster, myspace, facebook
- Implementation
  - Crawled 1.5 million members (Winter 2003)
  - Written in Java using the *prefuse* tookit (<a href="http://prefuse.sourceforge.net">http://prefuse.sourceforge.net</a>)
- Oppose Shneiderman's mantra. Instead:
   "Start with what you know, then grow."

Heer & boyd InfoVis '05

Fall 2016 CS 7450 19

### **Visualization**

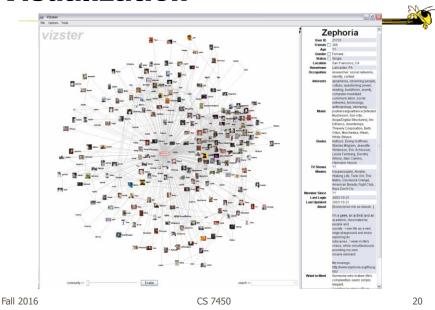

10

# **Combining Features**

Video

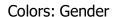

Halo: Search for "student"

Highlight: Friends of selection

Blobs:

Communities

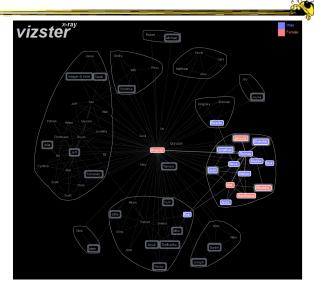

Fall 2016 CS 7450 21

https://immersion.media.mit.edu/

#### **Immersion**

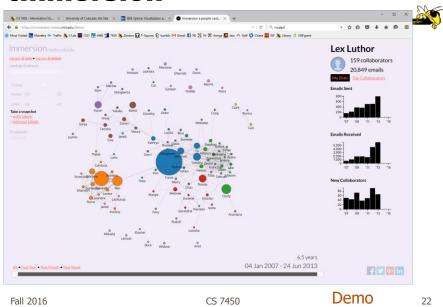

11

### **Google+ Ripples**

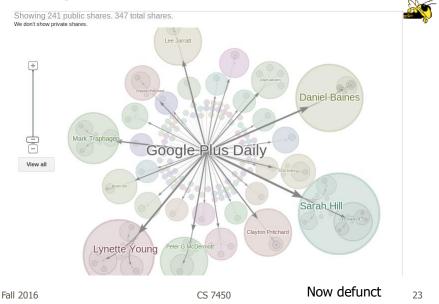

http://www.cs.umd.edu/hcil/socialaction/

### **SocialAction**

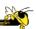

- Combines graph structural analysis (ranking) with interactive visual exploration
- Multiple coordinated views
  - Lists by ranking for analysis data
  - Basic force-directed layout for graph vis

Perer & Shneiderman *TVCG* (InfoVis) '06

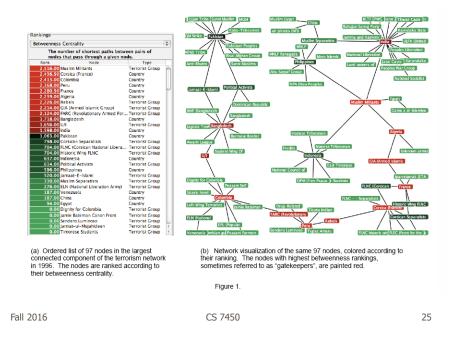

### **Social Network Attributes**

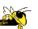

- Bary center total shortest path of a node to all other nodes
- **Betweenness centrality** how often a node appears on the shortest path between all other nodes
- Closeness centrality how close a node is compared to all other nodes
- Cut-points the subgraph becomes disconnected if the node is removed
- **Degree** number of connections for node
- **HITs** "hubs and authorities" measure
- Power centrality how linked a node is to rest of network

### **Attribute Ranking**

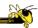

- Run these measures on all nodes and rank them
- Sort the rankings and show in lists and scatterplots
- Allow user to filter based on rankings
- Can aggregate rankings for cohesive subgroups of nodes

Fall 2016 CS 7450 27

### **Graph Visualization**

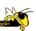

- Standard node-link
- Node positions remain constant across different metric views to promote comprehension
- Links can have types
- Coherent subgroups can be aggregated (like in Vizster)
  - Uses Newman's community identification algo

Users begin with an overview of the entire social network. On the left side, overview statistics that describe the overall structure are presented. On the right, the network is visualized using a force directed algorithm.

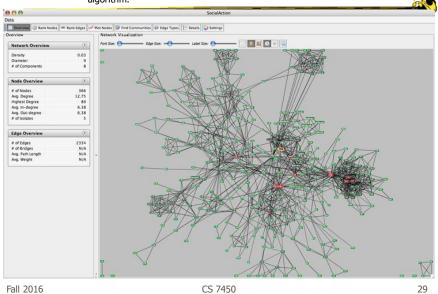

The gatekeepers are found using a statistical algorithm. Users filter out the unimportant nodes using a dynamic slider which simplifies the visualization while maintaining the node positions and structure of the network.

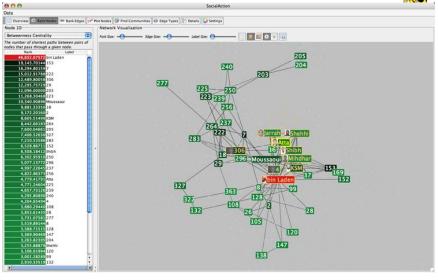

Labels are always given priority so users can understand what the data represents. When user selects a node, neighbors are highlighted and details appear on the left. In order to protect sensitive information, node labels have been anonymized except for those individuals publicly identified in the Zacarias Moussaoui trial.

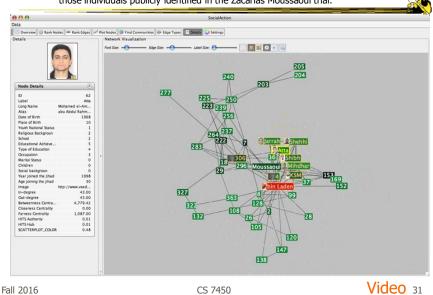

http://www.cs.umd.edu/hcil/socialaction/

# **Senate Voting Patterns**

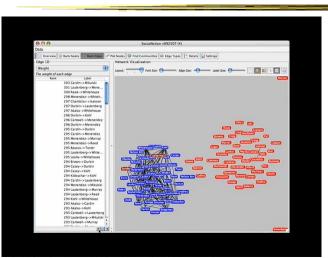

Video

SocialAction: Analyzing the Social Network of US Senators on Vimeo.

### **Implementation**

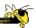

- Jung
  - Network data structures and algorithms
- Prefuse
  - Graph drawing
- Piccolo
  - Scatterplot and Matrix views

Fall 2016 CS 7450 33

#### **Comments**

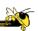

- One of my favorite recent InfoVis papers
- Not too innovative on the vis technique side, but wonderful application and synthesis of useful capabilities
- Actually, a very nice visual analytics example
- Good subsequent paper on case studies evaluation of it (on our later Eval day)

### **Really Big Graphs**

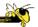

- May be difficult to keep all in memory
- Often visualized as "hairballs"
- Smart visualizations do structural clustering, so you see a high-level overview of topology

Fall 2016 CS 7450 35

### **ASK-GraphView**

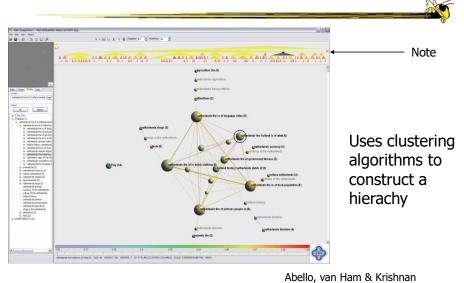

Fall 2016 CS 7450 *TVCG* (InfoVis) '06 36

### **Alternate Big Graph Approach**

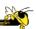

- Show some of the details, rather than high level structure
- Allow users to focus on particular nodes
- Adapt DOI algorithm from trees to graphs
- Rely heavily on interaction
- Different paradigm: "Search, show context, expand on demand"

TVCG (InfoVis) '09

Fall 2016 CS 7450 37

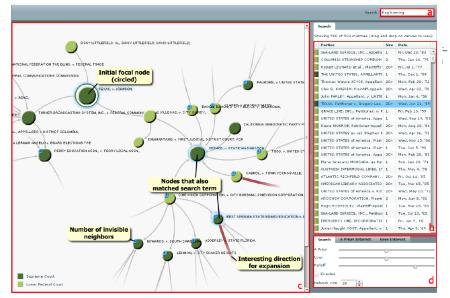

Fig. 3. Basic user interface layout. A user types a query in the searchbox (a) which yields a number of hits presented in tabular form (b). One of these hits can then be dragged to the main screen (c) which shows the subgraph centered on that node. Other nodes that matched the user's search are highlighted in blue. Users can adapt the balance between different components of the DOI function and the size of the subgraph in a separate panel (d).

### **Graphs as Maps**

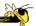

- Represent a large graph as a map
- Maintain inherent structure and relationships between nodes
- Follow standard cartographic representations

Gansner, Hu & Kobourov *IEEE CG&A* (PacificVis) `10

40

Fall 2016 CS 7450 39

http://www2.research.att.com/~yifanhu/MAPS/imap.html

# **Both Representations**

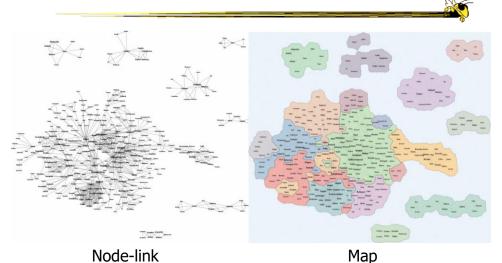

016 CS 7450

Fall 2016

## **Music Graph/Map**

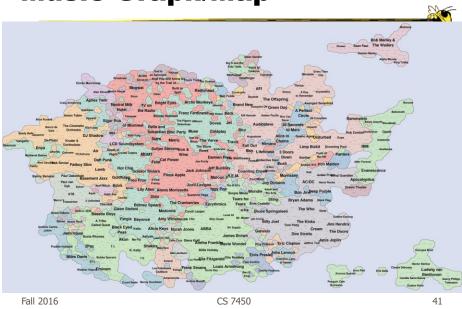

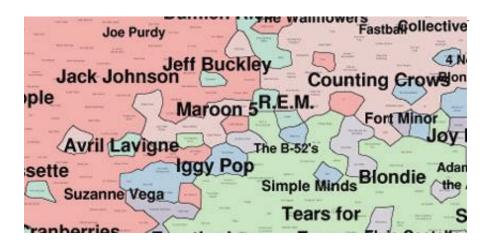

## **TV Shows**

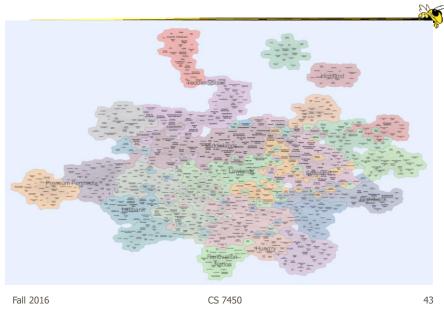

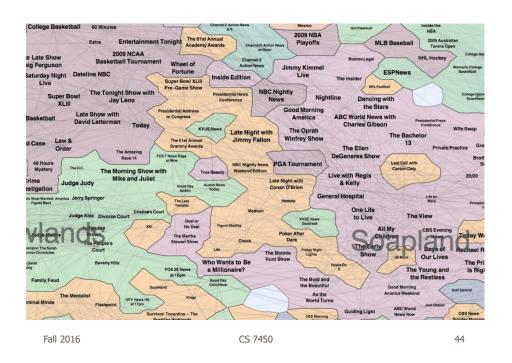

**Colleges** 

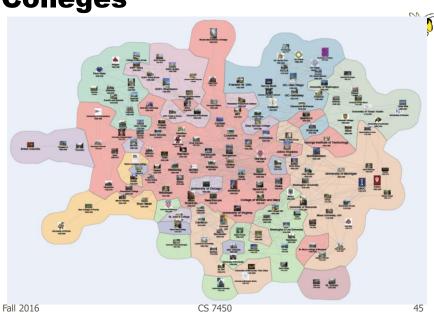

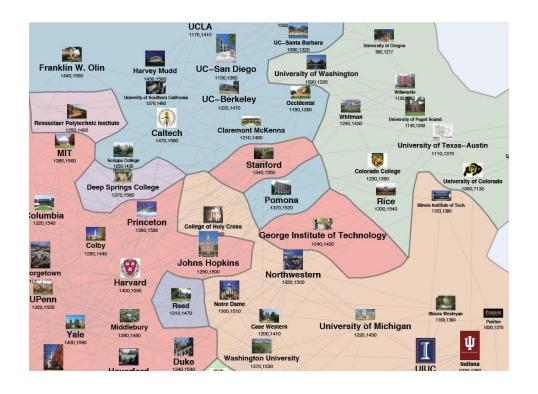

### **Matrix Representations**

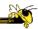

- There has been renewed interest in matrix representations of graphs recently
- I think the regularity, symmetry, and structure of a matrix are a win - people understand them well, but they don't scale up really well

CS 7450

Fall 2016

### **MatrixExplorer**

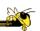

 Provides matrix view in combination with node-link and various operations for gaining different perspectives

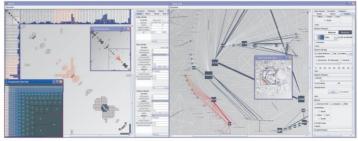

Henry & Fekete Fall 2016 CS 7450 TVCG (InfoVis) '06

## **Node Reordering**

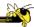

Extremely important operation with matrix representations

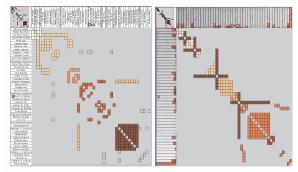

Fig. 6. Initial order (left) and TSP order (right). Colors represent clusters found by the user. Clusters are different in the two representations. Users found more clusters with TSP order. Headers red indicators (right) represents the distance between adjacent rows/columns.

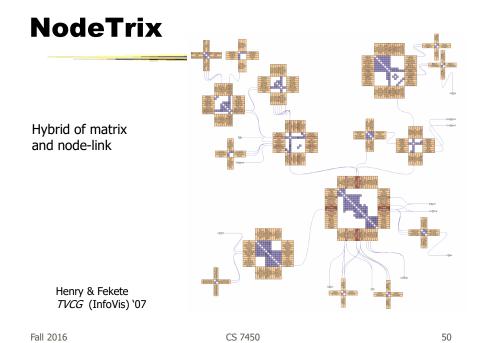

# **Simplifying Input**

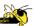

 Make it easier to input graphs and then explore them

Fall 2016 CS 7450 51

#### **NodeXL**

http://nodexl.codeplex.com/

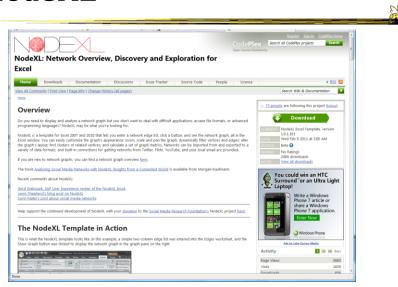

Fall 2016 CS 7450 52

26

#### **Characteristics**

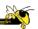

- Plug-in for MS Excel
- Includes many network layout and network analysis metrics
- Data import:
  - List out vertices and edges in Excel columns
  - Native importers for email, Twitter, YouTube, etc.

Smith et al C&T '09

Fall 2016 CS 7450 53

#### **Non-Network Data?**

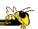

- But what if you don't have vertex-edge data to begin?
  - May just have tabular data from spreadsheet or database
- Still may want to explore data modeled as a graph
  - Consider DB of NSF grants (PIs, institution, PM, amount, ...)
  - Look for clusters, patterns, connections, ...

#### **Ploceus**

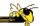

- Framework and system for modeling and visualizing tabular data as network
- Allow user to model data as graph interactively through direct manipulation
  - What are vertices, edges, edge weights, ...
- Visualizes graph on-the-fly (different layouts and network metrics)
- Advanced ops (project, aggregate, slice-ndice) can be specified interactively too

Fall 2016 CS 7450 55

#### <u>.</u>

http://www.cc.gatech.edu/gvu/ii/ploceus/

### **Ploceus**

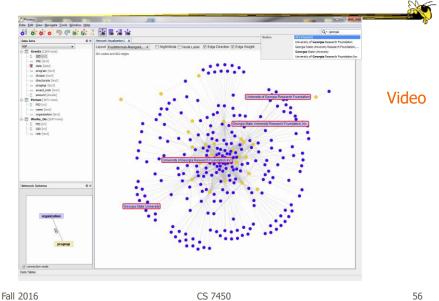

28

#### **GLOs**

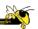

- In all these network visualizations, can the differences/changes/operations be summarized into a small set?
  - Align, distribute, size, hide, clone, aggregate, position, substrate, etc.
- Can then use the operations to transform from one representation to another

Stolper, et al. TVCG (InfoVis) '14

Fall 2016 CS 7450 57

#### **GLO-STIX**

Fall 2016

#### Video

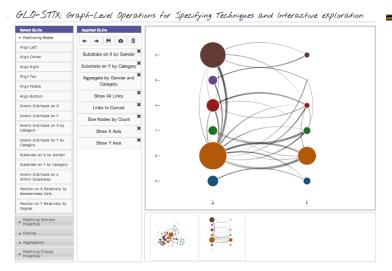

Encapsulate operations into an editing tool

CS 7450 58

### **Learning Objectives**

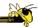

- Understand how interaction can be used to assist network visualization
- Be able to explain concept of "attribute-based layout"
  - Provide examples of systems using technique
- List and define different network analysis metrics (eg., betweeness centrality)
- Explain different approaches to visualizing large networks
- Describe and explain contribution of following network visualization systems
  - TreePlus, PivotGraph, Semantic Substrates, CiteVis, Social Action, vanHam&Perer, NodeTrix, Ploceus

Fall 2016 CS 7450 59

### **Upcoming**

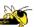

- Time series data
- Visual Analytics